**Terakreditasi SINTA Peringkat 2** Surat Keputusan Dirjen Penguatan Riset dan Pengembangan Ristek Dikti No. 10/E/KPT/2019 masa berlaku mulai Vol. 1 No. 1 tahun 2017 s.d Vol. 5 No. 3 tahun 2021

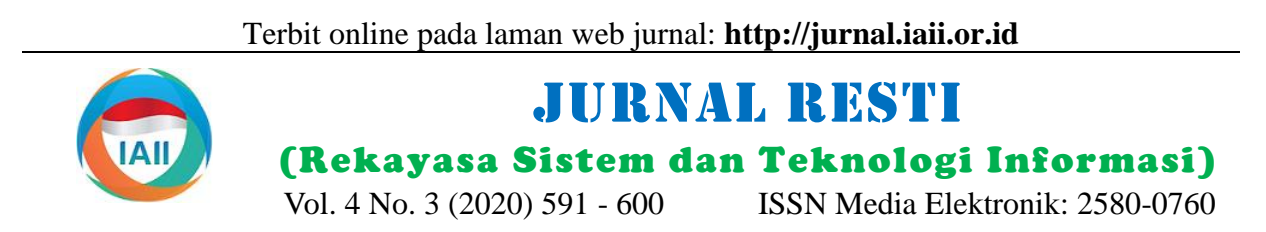

# Implementasi Web Service pada Perusahaan Logistik menggunakan JSON Web Token dan Algoritma Kriptografi RC4

Mochammad Rizky Royani<sup>1</sup>, Arief Wibowo<sup>2</sup>

1,2Program Studi Teknik Informatika, Fakultas Teknologi Informasi, Universitas Budi Luhur <sup>1</sup>mrizkyroyani@gmail.com[,](mailto:2prosiding@iaii.org)  2 arief.wibowo@budiluhur.ac.id

# *Abstract*

*The development of e-commerce in Indonesia in the last five years has significantly increased the growth for logistics service companies. The Indonesian Logistics and Forwarders Association (ALFI) has predicted the growth potential of the logistics business in Indonesia to reach more than 30% by 2020. One of the efforts of logistics business companies to improve services in the logistics services business competition is to implement web service technology on mobile platforms, to easy access to services for customers. This research aims to build a web service with a RESTful approach. The REST architecture has limitations in the form of no authentication mechanism, so users can access and modify data. To improve its services, JSON Web Token (JWT) technology is needed in the authentication process and security of access rights. In terms of data storage and transmission security, a cryptographic algorithm is also needed to encrypt and maintain confidentiality in the database. RC4 algorithm is a cryptographic algorithm that is famous for its speed in the encoding process. RC4 encryption results are processed with the Base64 Algorithm so that encrypted messages can be stored in a database. The combination of the RC4 method with the Base64 method has strengthened aspects of database security. This research resulted in a prototype application that was built with a combination of web service methods, JWT and cryptographic techniques. The test results show that the web service application at the logistics service company that was created can run well with relatively fast access time, which is an average of 176 ms. With this access time, the process of managing data and information becomes more efficient because before making this application the process of handling a transaction takes up to 20 minutes.*

*Keywords: Web Service, Cryptography, Restful, Json Web Token, RC4*

# **Abstrak**

Perkembangan e-commerce di Indonesia dalam lima tahun terakhir telah meningkatkan pertumbuhan bagi perusahaan jasa logistik secara signifikan. Asosiasi Logistik dan Forwarder Indonesia (ALFI) telah memprediksi potensi pertumbuhan bisnis logistik di Indonesia bisa mencapai lebih dari 30% pada tahun 2020. Salah satu upaya perusahaan bisnis logistik untuk meningkatkan pelayanan dalam persaingan bisnis jasa logistik adalah menerapkan teknologi web service pada platform mobile, untuk kemudahan akses layanan bagi pelanggan. Penelitian ini bertujuan untuk membangun web service dengan pendekatan RESTful. Arsitektur REST memiliki keterbatasan berupa tidak ada mekanisme autentikasi, sehingga pengguna dapat mengakses dan memodifikasi data. Untuk menyempurnakan layanannya, diperlukan teknologi JSON Web Token (JWT) dalam proses autentikasi dan keamanan hak akses. Dalam sisi keamanan penyimpanan dan transmisi data, juga diperlukan sebuah algoritma kriptografi untuk mengenkripsi dan menjaga kerahasiaan pada basis data. Algoritma RC4 merupakan salah satu algoritma kriptografi yang terkenal dengan kecepatan dalam proses penyandian. Hasil enkripsi RC4 diproses dengan Algoritma Base64 agar pesan yang dienkrip dapat disimpan pada basis data. Kombinasi metode RC4 dengan metode Base64, telah memperkuat aspek keamanan basis data. Penelitian ini menghasilkan prototipe aplikasi yang dibangun dengan kombinasi metode web service, JWT maupun teknik-teknik kriptografi. Hasil pengujian menunjukkan bahwa aplikasi web service pada perusahaan jasa logistik yang diciptakan dapat berjalan dengan baik dengan waktu akses yang relatif cepat, yaitu rata-rata 176 ms. Dengan waktu akses ini maka proses pengelolaan data dan informasi menjadi lebih efisien karena sebelum dibuatnya aplikasi ini proses penanganan sebuah transaksi memakan waktu hingga 20 menit.

Kata kunci: *Web Service*, Kriptografi, Restful, *Json Web Token*, RC4

Perusahaan logistik berkembang cepat di Indonesia, Industri pengiriman barang tumbuh positif tiap tahunnya

### **1. Pendahuluan**

seiring perkembangan *e-commerce* yang tercatat 500% dalam empat tahun terakhir. Asosiasi Logistik dan Forwarder Indonesia (ALFI) memprediksi potensi

Diterima Redaksi : 13-03-2020 | Selesai Revisi : 09-06-2020 | Diterbitkan Online : 20-06-2020

pertumbuhan bisnis logistik di Tanah Air bisa mencapai perbandingan menggunakan SOAP dan RESTful [2], lebih dari 30% pada 2020 [1]. Bila dihitung secara rinci, penambahan keamanan hak ases user pada *web service* estimasi pertumbuhan sektor ini secara menyeluruh bisa menggunakan JSON Web Token (JWT) [4], serta mencapai 40 triliun rupiah atau lebih per tahun. Dengan penambahan keamanan enkripsi database menggunakan pertumbuhan atau penetrasi tersebut, maka perusahaan algoritma kriptografi RC-4 yang dinilai sederhana dan logistik perlu meningkatkan layanan. Salah satu usaha mudah untuk dikembangkan pada sistem yang kita buat meningkatkan layanan adalah penyediaan infrastruktur [5]. berbasis teknologi web. Teknologi yang dapat dikembangkan seperti, sistem *tracking* dan Pada studi lainnya, *web service* tanpa JWT pemutakhiran data.

Jasa pengiriman adalah bisnis yang mengutamakan Dalam sisi keamanan dalam penyimpanan serta kepercayaan pada kiriman yang harus tiba di tujuan transmisi data, diperlukan sebuah algoritma kriptografi dengan cepat dan aman. Pada bisnis jasa pengiriman, untuk mengenkripsi data untuk melindungi pencurian beberapa permasalahan dalam pengelolaan informasi, oleh pihak yang tidak bertanggung jawab. Algoritma misalnya sering terjadi perbedaan data antar bagian, kriptografi RC4 merupakan salah satu algoritma yang barang yang dikirim jumlahnya tidak sesuai atau barang popular dengan kecepatan dan kesederhanaan sehingga kiriman mengalami kehilangan, serta kesalahan input mudah untuk dikembangkan dan diimplementasikan pada sistem yang diakibatkan oleh kesalahan manusia, pada sistem yang dikembangkan [5]. Hasil dari proses Hal tersebut dikarenakan penginputan data dilakukan enkripsi algoritma RC4 adalah berupa *ciphertext* yang dengan manual *form* yang relatif sederhana dan terdiri dari simbol-simbol. Agar dapat disimpan ke memakan waktu yang relatif lambat, yaitu kurang lebih dalam basis data maka digunakan algoritma Base64 dua puluh menit untuk satu penanganan proses order dalam proses dekripsi, sehingga seluruh data tersimpan atau permintaan layanan pengiriman.

Teknologi *web service* menyediakan layanan-layanan Untuk menjawab permasalahan yang terjadi, maka pada suatu web, berupa *object* dan *method* yang penelitian ini membangun sebuah aplikasi *web service* memiliki tujuan untuk memfasilitasi sistem lain agar menggunakan *RESTful* yang diimplementasikan pada dapat berkomunikasi tanpa batasan platform serta berbagai platform. Pada aspek keamanan database bahasa pemrograman. Dengan penggunaan *web service*, peneliti menggunakan algoritma kriptografi *Rivest Code*  memungkinkan sistem dengan platform atau dengan *4* (RC4) agar proses pengolahan data berlangsung lebih bahasa pemrograman yang berbeda dapat saling aman, cepat dan akurat. Pembangunan aplikasi *web*  berinteraksi. Untuk mendukung integritas tersebut maka *service* dikombinasikan dengan algoritma enkripsi diperlukan teknologi RESTful *web service* sebagai diharapkan dapat membuat proses pengelolaan data solusi dari pertukaran data. Dengan RESTful *web*  informasi menjadi lebih efisien dan mengurangi rasa *service* maka setiap perangkat yang menggunakan kekhawatiran terkait dengan keamanan data dari jaringan internet dapat mengakses layanan data.

RESTful merupakan metode yang sedang tren, **2. Metodologi Penelitian** dikarenakan lebih mudah dalam penerapan, membutuhkan lebih sedikit *bandwith* dan sumber daya bila dibandingkan dengan SOAP. Berdasarkan hasil perbandingan SOAP dan REST, REST memiliki performa yang lebih bagus dibandingkan dengan SOAP untuk *request* dan *response* pada *web service* [2]. Teknologi *web service* memerlukan sisi keamanan yang baik. Hal itu bertujuan untuk menjaga kerahasiaan data dari transaksi yang ada. Keamanan data tersebut sangat penting untuk mencegah pencurian data oleh pihak yang tidak bertanggung jawab, yang akan membuat hilangnya kepercayaan pelanggan dengan jasa yang diberikan.

*Web service* adalah sebuah software yang dibuat untuk mendukung interopabilitas interaksi mesin ke mesin melalui sebuah jaringan [3]. *Web service* berbasis REST relatif rentan hal keamanan, namun dengan menggunakan *Json Web Token* (JWT) dapat memberikan fitur autentikasi kepada *user* dalam memberikan hak akses data *RESTful web service*. Studi terdahulu yang menggunakan *web service* antara lain

memungkinkan semua pengguna dapat melakukan *request* karena belum adanya validasi status akses [6]. dengan aman pada basis data.

tindakan pencurian maupun penyalahgunaan informasi.

Untuk dapat memecahkan permasalahan maka penelitian ini mengimplementasikan *web cervice*, dengan tahap-tahap sebagai terlihat pada Gambar 1.

| Studi Literatur    |  |
|--------------------|--|
|                    |  |
| Analisa            |  |
|                    |  |
| Penerapan Metode   |  |
|                    |  |
| Perancangan Sistem |  |
|                    |  |
| Evaluasi           |  |

Gambar 1. Tahap Penelitian.

Pada Gambar 1, menjelaskan metode penelitian yang dilakukan. Studi literatur berupa penelitian-penelitian sebelumnya untuk memperoleh informasi dengan mempelajari metode-metode yang digunakan seperti *RESTful, JWT,* kriptografi, yang berhubungan dengan penelitian. Analisis permasalahan dilakukan untuk

menentukan kebutuhan sistem. Penerapan metodemetode seperti, Json Web Token, Algoritma kriptografi *RC-4*, dan algoritma *Base64* dalam *RESTful web service*. Perancangan sistem android dengan menggunakan model sistem yang sudah dibuat. Evaluasi sistem dengan Delete item melakukan uji coba untuk mengetahui stabilitas dan performa sistem yang telah dibuat. from<br>Cate

*REST* merupakan gaya arsitektural dengan aturan seperti antar muka yang serupa, dengan kesamaan antar muka Delete maka penerapan *web service* dapat memaksimalkan category from kinerja web terutama pada performa, skalabilitas, dan kemudahan untuk dimodifikasi. Pada arsitektur *REST*, data dan fungsi dianggap sebagai sumber daya dan Shipment diakses melalui *Uniform Resource Identifier* (URI), biasanya berupa tautan pada web [8]. Cara kerja RESTful *web service* berawal dari *Client* yang melakukan *request* dengan metode HTTP, dan server akan menerima serta memproses data. Selanjutnya server akan memberikan respon berupa hasil pemrosesan data kepada pengguna [4]. list Shir list entr Dele ship the 1

Cara kerja RESTful terdiri dari beberapa bagian, pertama adalah Verb, metode HTTP yang digunakan di antaranya adalah GET yaitu melihat tampilan dari resource, POST digunakan untuk menambah atau memperbarui data, dan DELETE digunakan untuk menghapus suatu data dari resource. Kedua adalah Uniform Resource Identifier (URI) memungkinkan Delete client untuk melakukan identifikasi lokasi atau sumber data from the list pada server. Ketiga adalah HTTP Version yaitu untuk memperlihatkan versi dari HTTP yang digunakan. Selanjutnya yaitu Request Header, berisi tentang metadata yang digunakan pada HTTP Request seperti format body, cache, type client, dll. Terakhir adalah Request Body yang berisi konten dari data. Ship deta

Pada penelitian ini, REST dirancang dengan arsitektur yang bekerja memanipulasi data pada sistem dengan menggunakan metode HTTP seperti GET, PUT, POST, DELETE, dll. Dalam arsitekturnya, REST memberikan unsur pengembalian data berupa format JSON, XML, HTML, atau format lainnya. REST disebut sebagai stateless, dikarenakan tidak dapat menyimpan sebuah penanda dari *client* pada *server*. Sehingga *web service* dapat melayani masing-masing *request* secara independen. Daftar web service yang diimplementasikan pada penelitian ini terlihat pada Tabel 1.

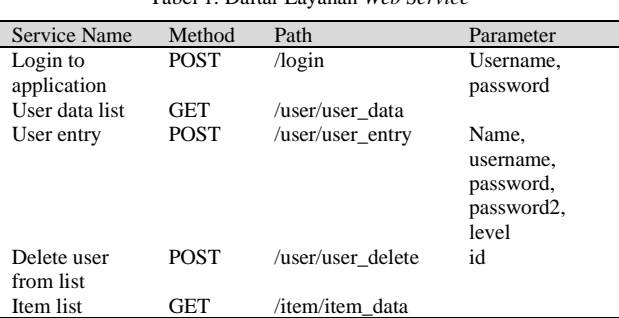

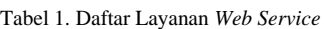

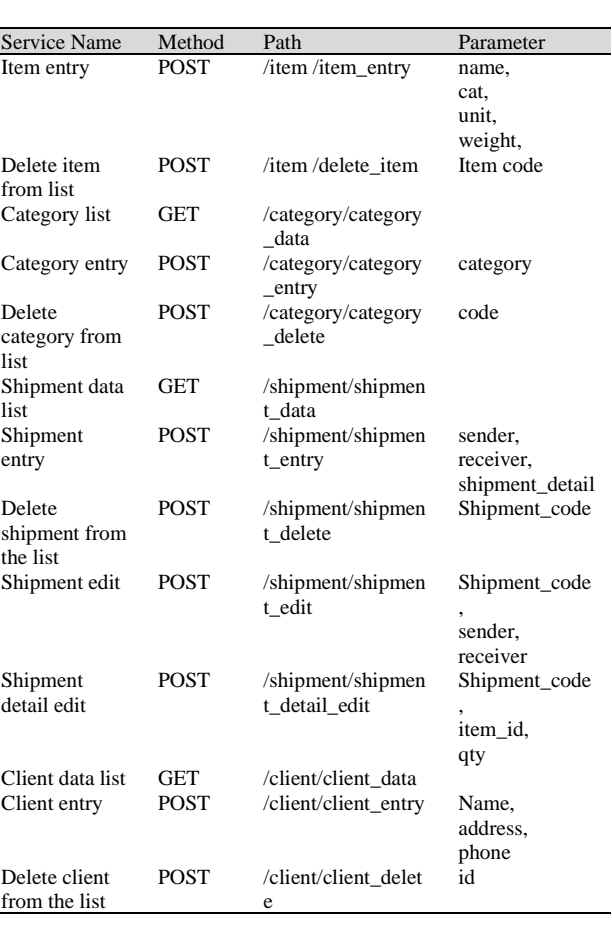

Pada Tabel 1, terlihat daftar layanan *web service* yang diterapkan pada aplikasi ini. Berisi nama layanan yang diberikan, metode, *path*, dan parameter yang digunakan. *JSON Web Token* adalah sebuah token yang berbentuk *string* panjang dan random, terdiri dari informasi mandiri yang berguna untuk melakukan autentikasi user dan untuk bertukar informasi. *JWT* berukuran kecil sehingga dapat dikirim melalui *URL*, *HTTP POST*, atau pada *Header HTTP*. Karena *JWT* memiliki ukuran yang kecil, akan mempercepat proses transmisi data. Token yang dihasilkan berisi informasi mandiri dari pengguna, sehingga proses *query* ke *database* hanya perlu dilakukan sekali [4].

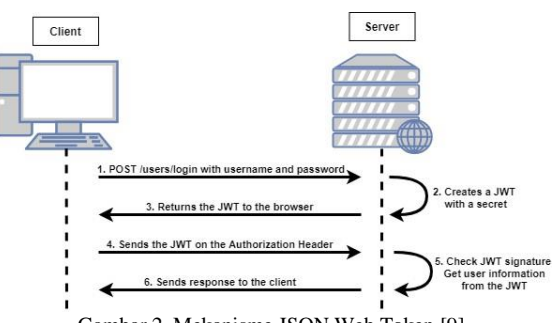

Gambar 2. Mekanisme JSON Web Token [9].

Pada Gambar 2, terlihat bahwa *JSON Web Token (JWT)* bekerja dengan menggunakan *token* pada *password*. Ketika user berhasil melakukan *login* maka server akan

memberikan sebuah *token* yang selanjutnya akan digunakan untuk melakukan *encoding* (penyandian) disimpan oleh pengguna pada *local storage* atau *cookies*  terhadap data *binary*. Karakter yang dihasilkan pada *browser*. Bila pengguna ingin mengakses halaman-transformasi Base64 ini terdiri dari A..Z, a..z dan 0..9, halaman tertentu maka diperlukan token tersebut. serta ditambah dengan dua karakter terakhir yang Pengguna akan mengirim balik token yang diberikan di bersimbol yaitu + dan / serta satu buah karakter sama awal sebagai bukti bila pengguna telah melakukan *login*. dengan (=) yang digunakan untuk penyesuaian dan Struktur dasar *JWT* terdiri dari tiga bagian. Pertama menggenapkan data *binary* atau istilahnya disebut adalah *Header*, lalu kedua adalah bagian *payload* atau sebagai pengisi *pad*. Karakter simbol yang akan data, dan yang ketiga adalah bagian *signature* [10].

Kriptografi *(Cryptography)* berasal dari Bahasa Yunani, terdiri dari dua suku kata yaitu *'kripto'* dan *'graphia'*. *Kripto* artinya menyembunyikan, sedangkan *graphia* artinya tulisan. Kriptografi merupakan suatu ilmu yang yang berhubungan dengan aspek keamanan informasi, seperti keabsahan data, integritas data, kerahasian data, dan autentikasi data. Namun demikian, tidak semua aspek keamanan informasi dapat diselesaikan dengan Dalam aspek database, kebutuhan tabel basis data yang

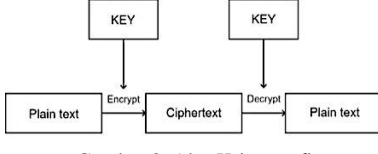

Gambar 3. Alur Kriptografi

Terlihat pada Gambar 3, bahwa algoritma kriptografi terdiri dari tiga fungsi dasar yang pertama adalah Enkripsi. Enkripsi merupakan istilah lain dari proses menyandikan data penting kedalam bentuk simbolsimbol yang tidak dapat dimengerti lagi oleh pihak lain sehinggan keaslian dan keamanan data dapat terjaga. Fungsi kedua adalah Dekripsi, yaitu proses untuk merubah atau mengembalikan data tersandi kebentuk aslinya agar arti data dapat dimengerti oleh penerima. Fungsi ketiga adalah Kunci, merupakan elemen yang paling penting dalam mengimplementasikan proses enkripsi dan dekripsi. Keamanan kunci di dalam kriptografi menjadi prioritas karena serumit apapun algoritma yang digunakan akan dapat dipecahkan bila kunci yang digunakan berhasil ditemukan. Kunci terbagi menjadi dua bagian, kunci rahasia *(private key)* dan kunci umum *(public key)* [12].

Algoritma RC4 merupakan salah satu algoritma kunci simetris yang berbentuk *stream cipher*, yaitu memproses unit atau input data pada satu saat. Unit atau data pada umumnya sebuah *byte* atau kadang-kadang bit. Algoritma ini tidak harus menunggu sejumlah input data tertentu sebelum diproses, atau menambahkan byte tambahan untuk mengenkripsi. Algoritma ini ditemukan pada tahun 1987 oleh Ronald Rivest dan menjadi simbol keamanan RSA. RC4 merupakan enkripsi *stream simetric proprietary* yang dibuat oleh RSA Data Fase pertama implementasi adalah penerapan JSON Security Inc. (RSADSI) [13].

Transformasi *Base64* merupakan salah satu algoritma untuk *Encoding* dan *Decoding* suatu data ke dalam format ASCII, yang didasarkan pada bilangan dasar 64 atau bisa dikatakan sebagai salah satu metode yang

dihasilkan akan tergantung dari proses algoritma yang berjalan. Kriptografi Transformasi *Base64* banyak digunakan di dunia internet sebagai media data format untuk mengirimkan data, ini dikarenakan hasil dari Base64 berupa *plaintext*, maka data ini akan jauh lebih mudah dikirim dan disimpan kedalam database [14].

# **3. Hasil dan Pembahasan**

kriptografi [11]. Alur kriptografi terlihat pada Gambar 3. dibuat dalam bentuk *Logical Record Structure* (LRS) untuk aplikasi *web service* yang dibangun untuk perusahaan logistik, terlihat pada Gambar 4.

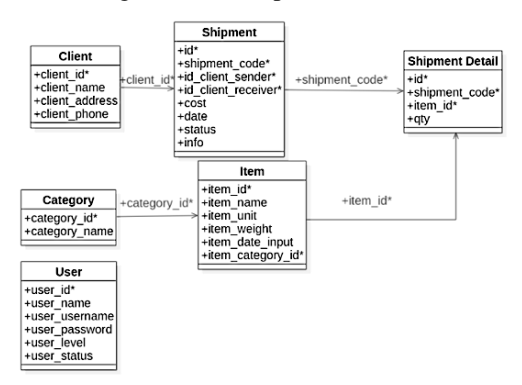

Gambar 4. Rancangan LRS *(Logical Record Struktur)*

Pada Gambar 4, terlihat struktur dari basis data yang digunakan untuk membuat aplikasi *web service* ini. Terdiri dari, tabel *user, client, item, shipment, shipment detail, dan category.* Basis data yang dirancang digunakan untuk menyimpan seluruh hasil pemodelan dan implementasi JWT pada penelitian ini, disertai dengan teknik pengamanan keamanan berbasis kriptografi.

Proses pembangunan aplikasi pada studi ini menggunakan beberapa tahap implementasi atau penerapan sistem *web service* dan algoritma kriptografi yang sudah dibuat. Tahapan implementasi terdiri dari dua fase, pertama adalah implementasi JSON Web Token (JWT) dan kedua adalah implementasi proses enkripsi dan dekripsi menggunakan algoritma RC-4 dan Algoritma Base64.

Web Token yang dilakukan untuk memastikan bahwa setiap user yang login akan divalidasi dengan benar. Implementasi JWT dilakukan dengan eksperimen akses masuk aplikasi dengan dua user, yaitu admin dan user non-admin. Pada proses login dengan user name admin,

status berhasil dalam waktu 69 ms, menghasilkan token penerapan metode *POST /auth/login* untuk masuk ke dengan bentuk sebagai berikut: dalam sistem telah menghasilkan sebuah token "eyJ0eXAiOiJKV1QiLCJhbGciOiJIUzI1NiJ9.eyJ1c2V yX2lkIjoiMSIsInVzZXJfdXNlcm5hbWUiOiJhZG1pbiI yX2lkIjoiMSIsInVzZXJfdXNlcm5hbWUiOiJhZG1pbiI sImlhdCI6MTU4OTA0MjY5OCwiZXhwIjoxNTg5Mz AxODk4fQ.jQs9JdFHQLvGIg7eUvD6nFOHYKiKT7f 1EZBi3Xk6Xjo".

Pada proses ujicoba menggunakan login non-admin, dibuat satu akun pengguna "rizkyroyani" dengan status berhasil dalam waktu 63 ms, dengan token yang terbentuk adalah sebagai berikut:

"eyJ0eXAiOiJKV1QiLCJhbGciOiJIUzI1NiJ9.eyJ1c2V yX2lkIjoiMiIsInVzZXJfdXNlcm5hbWUiOiJyaXpreXJ veWFuaSIsImlhdCI6MTU4OTA0MjYxOCwiZXhwIjo xNTg5MzAxODE4fQ.TTL58Ily126Y9\_ufFZTjiJTpsF wflFAXBPxbt1bTmVE"

Pada implementasi di atas, *login* dilakukan dengan user name yang digunakan untuk masuk kedalam sistem, Pada Gambar 5 terlihat penerapan metode *GET* pemberitahuan berikut dengan hak akses dan token yang tersedia. Pengujian berhasil dilakukan dengan waktu 61 diberikan. Untuk dapat melakukan proses *login*, *admin* ms, dan menghasilkan ukuran file sebesar 1.09 KB. diharuskan menambah *user* terlebih dahulu.

Fase kedua dalam implementasi adalah penerapan enkripsi dan dekripsi menggunakan algoritma kriptografi RC-4 dan algoritma Base64. Pada fase ini, implementasi enkripsi dan dekripsi yang dilakukan dengan memasukkan satu jenis proses input layanan pengiriman barang dari satu pelanggan.

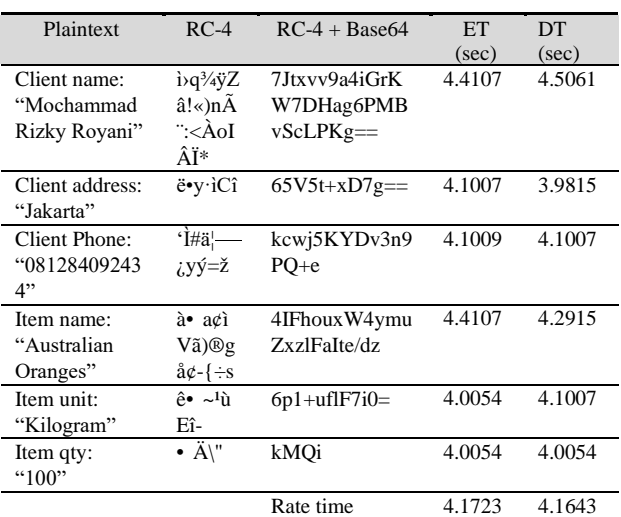

Tabel 2. Pengujian Enkripsi dan Dekripsi

Pada Tabel 2, terlihat bahwa penerapan metode enkripsi dan dekripsi dengan algoritma RC-4 dan Base64 berjalan dengan baik. Terlihat pada kolom pertama adalah *plaintext* yang dimasukan, akan berubah menjadi *ciphertext* pada kolom kedua dan ketiga, dan pada kolom keempat dan kelima diperlihatkan waktu yang dibutuhkan untuk melakukan proses enkripsi dan dekripsi. Dengan rata-rata waktu yang dibutuhkan untuk proses enkripsi adalah 4,1723 detik dan 4,1643 detik untuk proses dekripsi.

"eyJ0eXAiOiJKV1QiLCJhbGciOiJIUzI1NiJ9.eyJ1c2V sImlhdCI6MTU4OTE4MjAwOSwiZXhwIjoxNTg5ND QxMjA5fQ.ZV4Kd5sURbniZfvsip8t6DwjK6RdN0gy3 l8mnEJk5IM" dan pesan "Berhasil Login". Pengujian sukses dilakukan dengan waktu 73 ms, dan menghasilkan ukuran file sebesar 827 B.

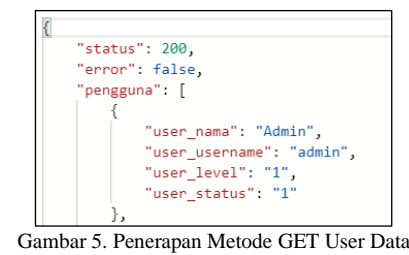

apabila *login* berhasil dilakukan akan muncul */user/user\_data* untuk melihat daftar dari user yang

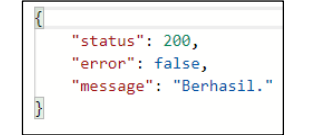

Gambar 6. Penerapan Metode POST User Entry

Pada Gambar 6 terlihat penerapan metode *POST /user/user\_entry* untuk menambahkan user yang dapat digunakan. Pengujian berhasil dilakukan dengan waktu 207 ms, dan menghasilkan ukuran file sebesar 648 B.

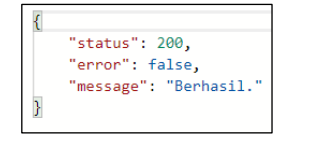

Gambar 7. Penerapan Metode POST Delete User

Pada Gambar 7 terlihat penerapan metode *POST /user/user\_delete* untuk menghapus user pada daftar. Pengujian berhasil dilakukan dengan waktu 151 ms, dan menghasilkan ukuran file sebesar 648 B.

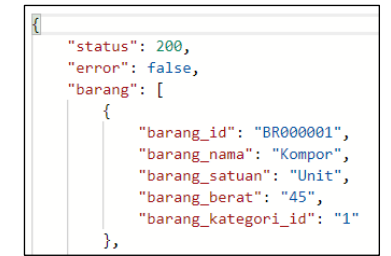

Gambar 8. Penerapan Metode GET Item Data

Pada Gambar 8 terlihat penerapan metode *GET /item/item\_data* untuk melihat daftar barang yang ada. Pengujian berhasil dilakukan dengan waktu 53 ms, dan menghasilkan ukuran file sebesar 981 B.

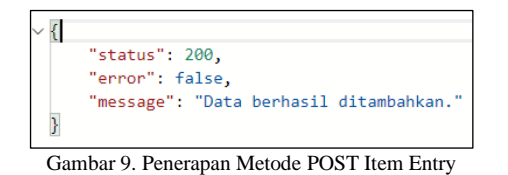

Pada Gambar 9 terlihat penerapan metode *POST /item/item\_entry* untuk menambah data barang yang akan dikirim. Pengujian berhasil dilakukan dengan waktu 661 ms, dan menghasilkan ukuran file sebesar 665 B.

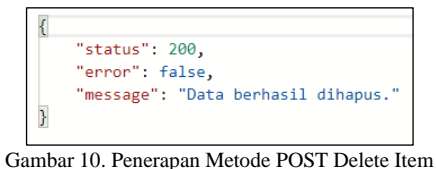

Gambar 10 menunjukkan penerapan metode *POST /item/delete\_item* untuk menghapus barang dari daftar. sebesar 978 B. Pengujian berhasil dilakukan dengan waktu 173 ms, dan menghasilkan ukuran file sebesar 660 B.

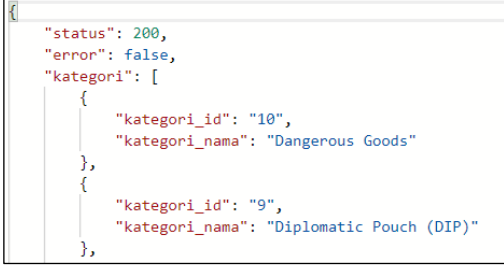

Gambar 11. Penerapan Metode GET Category Data

Gambar 11 menunjukkan penerapan metode *GET /category/category\_data* untuk melihat daftar kategori barang yang tersedia. Pengujian berhasil dilakukan dengan waktu 125 ms, dan menghasilkan ukuran file sebesar 1.31 KB.

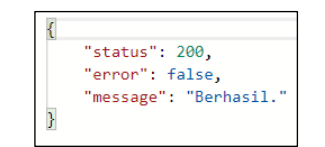

Gambar 12. Penerapan Metode POST Category Entry

Gambar 12 menunjukkan penerapan metode *POST /category/category\_entry* untuk menambah kategori. Pengujian berhasil dilakukan dengan waktu 154 ms, dan menghasilkan ukuran file sebesar 648 B.

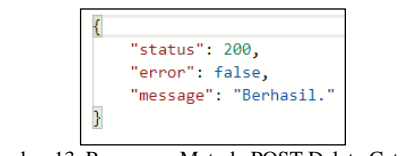

Gambar 13. Penerapan Metode POST Delete Category

Gambar 13 menunjukkan penerapan metode *POST /category/category\_delete*. Pengujian berhasil dilakukan dengan waktu 157 ms, dan menghasilkan ukuran file sebesar 648 B.

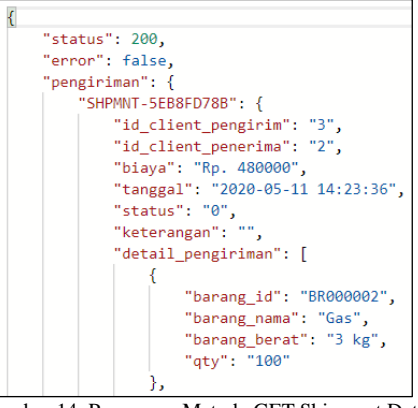

Gambar 14. Penerapan Metode GET Shipment Data

Gambar 14 menunjukkan implementasi dengan metode *GET /shipment/shipment\_data* untuk melihat daftar transaksi pengiriman. Pengujian berhasil dilakukan dengan waktu 89 ms, dan menghasilkan ukuran file

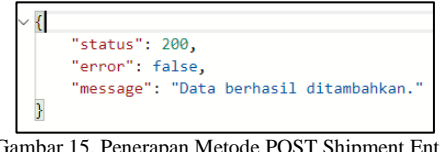

Gambar 15. Penerapan Metode POST Shipment Entry

Gambar 15 menunjukkan implementasi dengan metode *POST /shipment/shipment\_entry* untuk menambah transaksi. Pengujian berhasil dilakukan dengan waktu 340 ms, dan menghasilkan ukuran file sebesar 793 B.

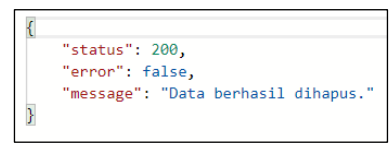

Gambar 16. Penerapan Metode POST Delete Shipment

Gambar 16 menunjukkan penerapan *POST /shipment/shipment\_delete* untuk menghapus transaksi pada daftar. Pengujian berhasil dilakukan dengan waktu 223 ms, dan menghasilkan ukuran file sebesar 661 B.

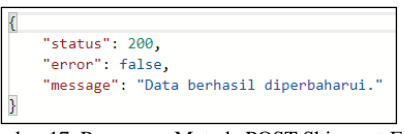

Gambar 17. Penerapan Metode POST Shipment Edit

Gambar 17 menunjukkan penerapan metode *POST /shipment/shipment\_edit* untuk mengubah data pengiriman. Pengujian berhasil dilakukan dengan waktu 66 ms, dan menghasilkan ukuran file sebesar 978 B.

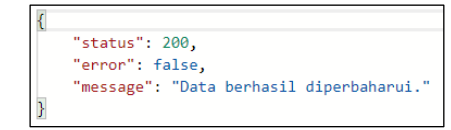

Gambar 18. Penerapan Metode POST Shipment Detail Edit

Gambar 18 menunjukkan penerapan metode *POST /shipment/shipment\_detail\_edit* untuk mengubah detil

pengiriman. Pengujian berhasil dilakukan dengan waktu metode *POST /auth/login*. *User* yang sudah *login* akan 102 ms, dan menghasilkan ukuran file sebesar 666 Byte. divalidasi mengenai hak akses data dengan metode

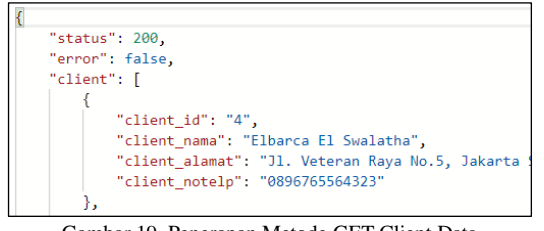

Gambar 19. Penerapan Metode GET Client Data

Gambar 19 menunjukkan penerapan metode *GET /client/client\_data* untuk melihat daftar klien yang ada. Pengujian berhasil dilakukan dengan waktu 120 ms, dan menghasilkan ukuran file sebesar 1.16 KB.

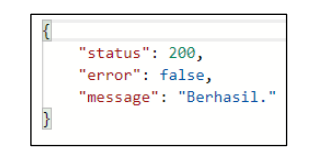

Gambar 20. Penerapan Metode POST Entry Client

Gambar 20 menunjukkan penerapan metode *POST /client/client\_entry* untuk menambahkan klien baru. Pengujian berhasil dilakukan dengan waktu 130 ms, dan menghasilkan ukuran file sebesar 648 B.

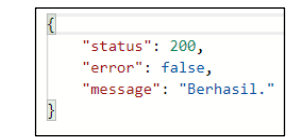

Gambar 21. Penerapan Metode POST Delete Client

Gambar 21 menunjukkan penerapan metode *POST /client/client\_delete* untuk menghapus data klien dari daftar. Pengujian berhasil dilakukan dengan waktu 184 ms, dan menghasilkan ukuran file sebesar 648 B.

Tahap akhir studi ini adalah melakukan implementasi pada aplikasi mobile Android. Berikut adalah tangkapan layar pada OS Android untuk aplikasi *web service* logistik yang sudah dibuat, pada fitur-fitur utama yang Pada Gambar 24, merupakan tangkapan layar dari form kriptografi.

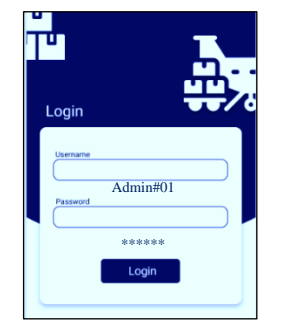

Gambar 22. Tangkapan Layar Login Aplikasi

Gambar 22, merupakan tangkapan layar dari form login dari aplikasi. *User* yang ingin mendapatkan akun, harus didaftarkan melalui *admin* pemegang sistem. Pada fitur ini, merupakan tampilan dari hasil implementasi dengan

*JSON Web Token (JWT).*

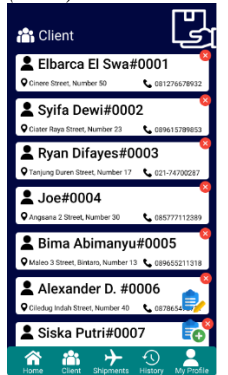

Gambar 23. Tangkapan Layar Daftar Klien

Gambar 23 berisi tentang daftar klien yang ada, dari nama, alamat, nomor telepon. User dapat melakukan perintah tambah klien, edit klien, dan hapus klien. Pada fitur ini, data klien akan disimpan dalam metode enkripsi meliputi, nama klien, alamat klien, dan nomor telepon. Fitur ini merupakan tampilan implementasi dari metode *GET /client/client\_data*, data yang ada disimpan dengan metode enkripsi dan ditampilkan dengan proses dekripsi.

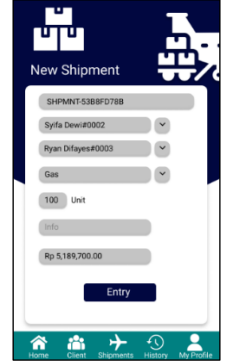

Gambar 24. Tangkapan Layar Form Tambah Shipment

menerapkan implementasi *web service* dengan JWT dan untuk menambah transaksi pengiriman. Didalamnya berisi kode pengiriman, pengirim, penerima, barang, jumlah barang, keterangan, dan biaya yang harus dikeluarkan. Fitur ini merupakan tampilan layar dari metode *POST /shipment/shipment\_entry* yang dimana data akan disimpan dengan proses enkripsi dan dekripsi.

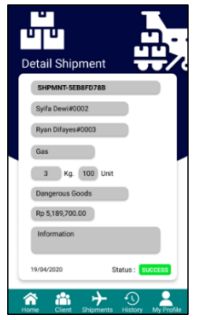

Gambar 25. Tampilan Info Detil Pengiriman

61 ms

661 ms

130 ms

Pada Gambar 25, merupakan tangkapan layar dari info waktu pemrosesan, dilakukan pengujian fungsi aplikasi detil setiap pengiriman. Berisi kode pengiriman, yang dilakukan oleh lima orang pengguna di perusahaan, pengirim, penerima, barang, jumlah barang, kategori, dengan hasil terlihat pada Tabel 4. biaya pengiriman, keterangan, tanggal pengiriman, dan status pengiriman. Pada fitur ini, data disimpan denga metode enkripsi dan dekripsi menggunakan kriptograf RC-4 dan algoritma Base64.

### 3.3. Evaluasi Program Aplikasi

2. *POST*/user/user\_entry

5. *POST*/item/item\_entry

*/category/category\_data* 

*/category/category\_delet*

*/shipment/shipment\_data* 

*/shipment/shipment\_entr*

*/shipment/shipment\_dele*

*/shipment/shipment\_edit* 

*/shipment/shipment\_deta*

*/client/client\_entry* 

*/client/client\_delete* 

7. *GET* 

8. *POST* 

9. *POST* 

*e*

10. *GET* 

11. *POST* 

*y* 

*te* 

13. *POST* 

14. *POST* 

16. *POST* 

17. *POST* 

*il\_edit*

12. *POST* 

Setelah dilakukan tahap pengujian aplikasi denga metode *Blackbox*, ditemukan hasil berupa satuan wakt dalam proses autentifikasi hingga seluruh fitur dan proses. Hasil evaluasi ditunjukkan pada Tabel 3.

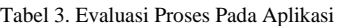

pengguna<br>Menambah

pengguna

pengguna

barang

barang<br>Menmbah data

barang kiriman

Melihat daftar kategori

Menghapus kategori

Melihat daftar pengiriman

Menambah data pengiriman

Menghapus data pengiriman

Mengubah data pengiriman

Mengubah data detail pengiriman

Menambah data klien

Menghapus data

klien

1. *GET /user/user\_data* Melihat daftar

3. *POST /user/user\_delete* Menghapus

4. *GET /item/item\_data* Melihat daftar

6. *POST /item/delete\_item* Menghapus data

*/category/category\_entry* Menambah kategori

Tabel 4. Evaluasi pengujian *Black Box* untuk fungsi aplikasi

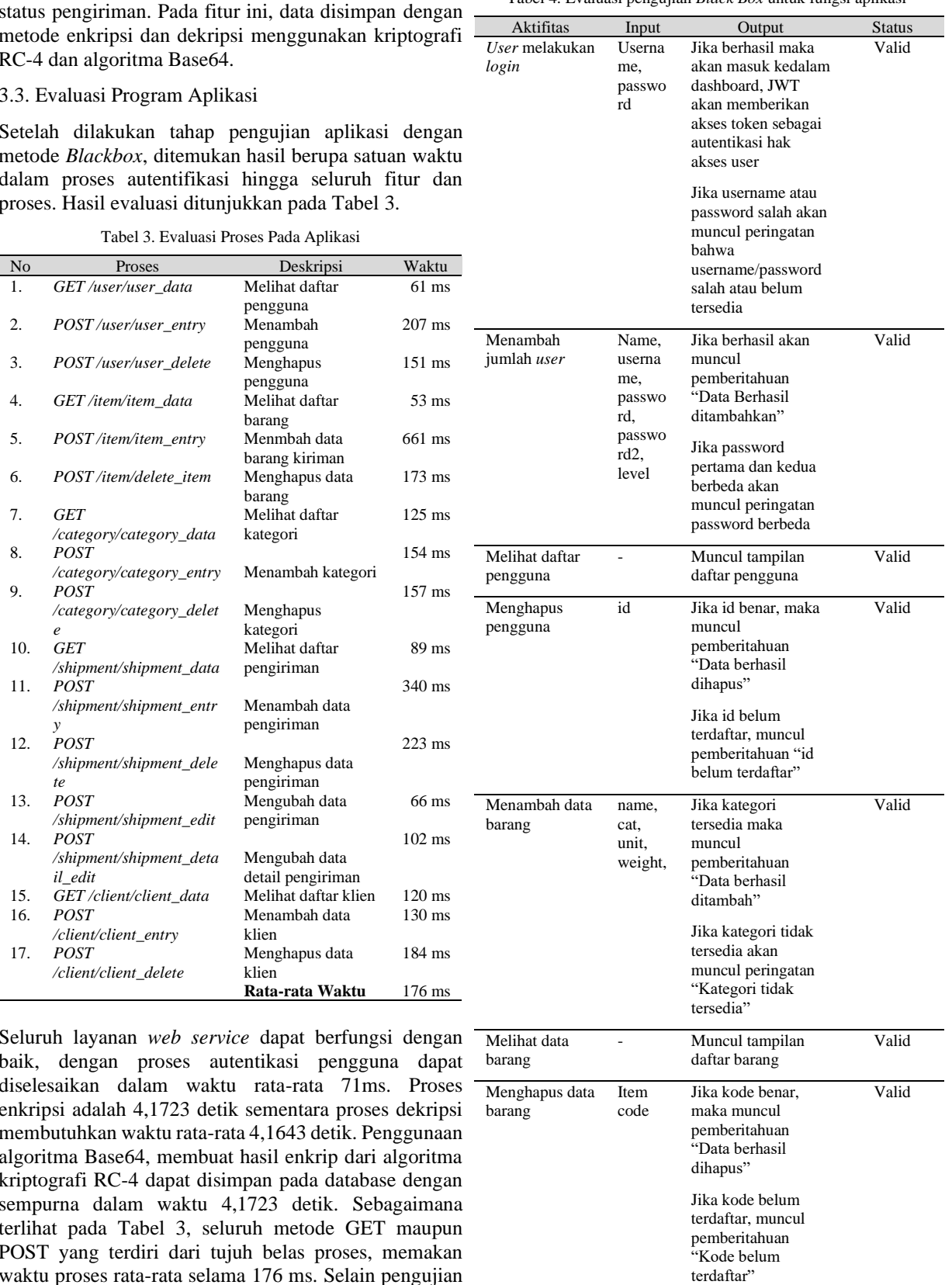

Seluruh layanan *web service* dapat berfungsi denga baik, dengan proses autentikasi pengguna dapat diselesaikan dalam waktu rata-rata 71ms. Prose enkripsi adalah 4,1723 detik sementara proses dekrips membutuhkan waktu rata-rata 4,1643 detik. Penggunaa algoritma Base64, membuat hasil enkrip dari algoritma kriptografi RC-4 dapat disimpan pada database denga sempurna dalam waktu 4,1723 detik. Sebagaiman terlihat pada Tabel 3, seluruh metode GET maupu POST yang terdiri dari tujuh belas proses, memaka waktu proses rata-rata selama 176 ms. Selain pengujia

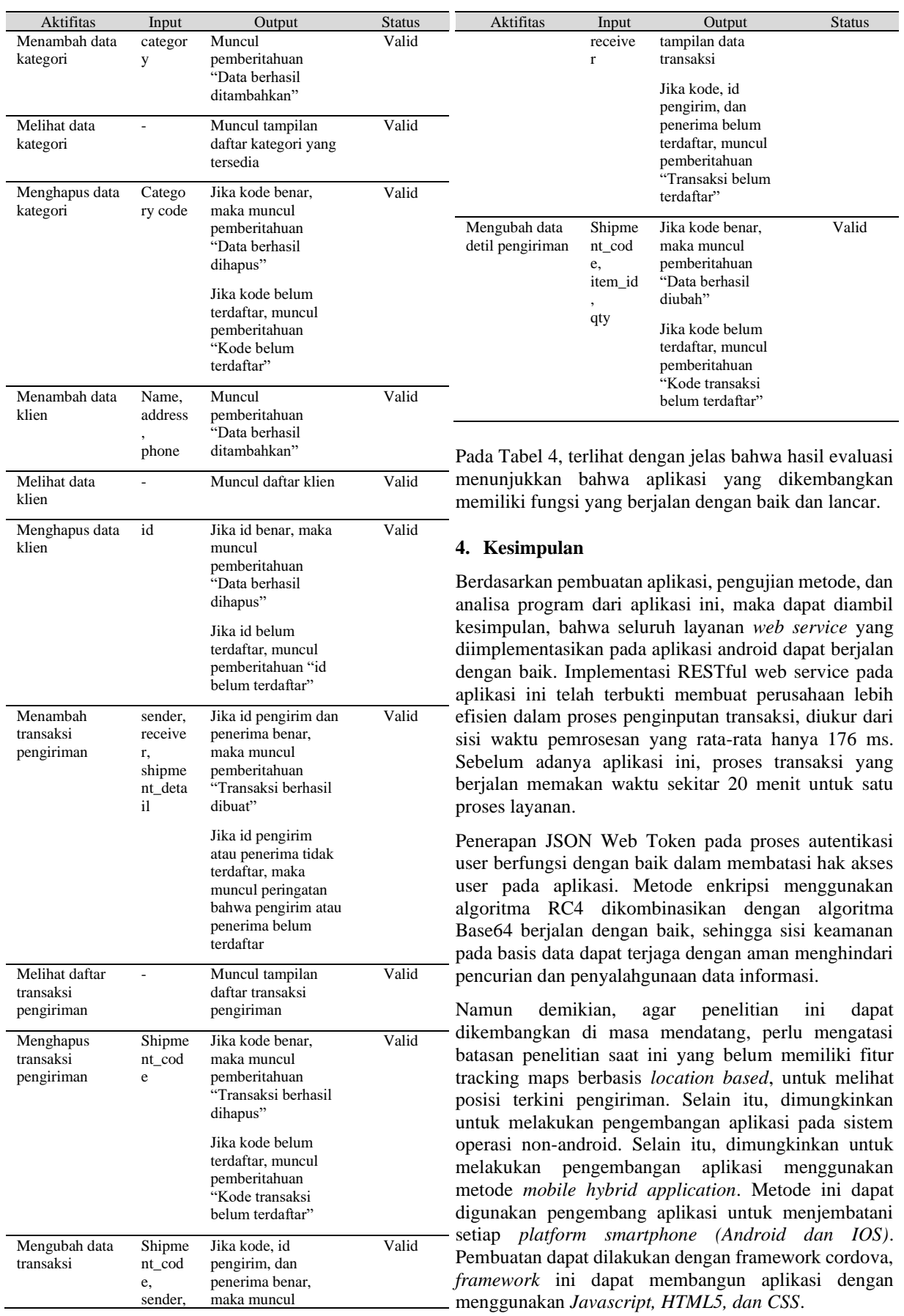

### **Daftar Rujukan**

- [1] F. Christian, "2020, Potensi Pertumbuhan Bisnis Logistik Lebih dari 30%," *Sindo News*, no. November 2019, pp. 1–4, Dec. 17, 2020.
- [2] M. G. L. Putra and M. I. A. Putera, "Analisis Perbandingan Metode Soap Dan Rest Yang Digunakan Pada Framework Flask Untuk Membangun Web Service," *SCAN - J. Teknol. Inf. dan Komun.*, vol. 14, no. 2, pp. 1–7, 2019, doi: 10.33005/scan.v14i2.1480.
- [3] K. Arianto, Mukhammad Agus; Munir, Sirojul; Khotimah, "Analisis dan Perancangan Representational State Transfer (REST) Web Service Sistem Informasi Akademik STT Terpadu Nurul Fikri Menggunakan YII Framework," *J. Teknol. Terpadu*, vol. 2, no. 2, pp. 1–8, 2016.
- [4] A. Rahmatulloh, H. Sulastri, and R. Nugroho, "Keamanan RESTful Web Service Menggunakan JSON Web Token (JWT) HMAC SHA-512," *J. Nas. Tek. Elektro dan Teknol. Inf.*, vol. 7, no. 2, 2018, doi: 10.22146/jnteti.v7i2.417.
- [5] G. A. Sekarsari, B. Nurhadiyono, and Y. Rahayu, "Analisis Algoritma Kriptografi Rc4 Pada Enkripsi," *Techno.COM*, vol. 14, no. 4, pp. 250–254, 2015.
- [6] T. Hartanto, T. Informatika, F. T. Informasi, U. B. Luhur, P. Utara, and K. Lama, "Implementasi Web Service Berbasis Rest Menggunakan Algoritma AES 128 dan Affine Cipher," vol. 1, no. 3, pp. 1130–1136, 2018.
- [7] R. Kurniawati, "Pengembangan Sistem Informasi Kependudukan Berbasis Mobile Dan Restful Web Service," *Semin. Nas. Teknol. Inf. dan Komun.*, vol. 2016, no. SENTIKA, pp. 605–609, 2016.
- [8] E. Kurniawan, "Implementasi Rest Web Service Untuk Sales Order Dan Sales Tracking Berbasis Mobile," *J. EKSIS*, vol. 07, pp. 1–12, 2014.
- [9] B. Satria, A. Kusyanti, and W. Yahya, "Implementasi Algoritme Blake2s pada JSON Web Token ( JWT ) sebagai Algoritme Hashing untuk Mekanisme Autentikasi Layanan REST-API," *J. Pengemb. Teknol. Inf. dan Ilmu Komput. Univ. Brawijaya*, vol. 2, no. 12, pp. 6269–6276, 2018.
	- Edy, Ferdiansyah, W. Pramusinto, and S. Waluyo, "Pengamanan Restful API menggunakan JWT untuk Aplikasi Sales Order," vol. 1, no. 1, pp. 19–25, 2017.
- M. M. Amin, "Implementasi Kriptografi Klasik Pada Komunikasi Berbasis Teks," *Pseudocode*, vol. 3, no. 2, pp. 129– 136, 2017, doi: 10.33369/pseudocode.3.2.129-136.
- [12] N. R. Yanti, A. Alimah, and D. A. Ritonga, "Implementasi Algoritma Data Encryption Standard Pada Penyandian Record Database," *J-SAKTI (Jurnal Sains Komput. dan Inform.*, vol. 2, no. 1, p. 23, 2018, doi: 10.30645/j-sakti.v2i1.53.
	- R. Sulaiman and B. Isnanto, "'Peningkatan Keamanan Pesan Dengan Kriptografi RC4 dan Steganografi LSB Pada File JPEG,'" *Konf. Nas. Sist. Inf. 2018*, pp. 8–9, 2018.
- [14] R. Minarni, "Implementasi Algoritma Base64 untuk Mengamakan SMS p ada Smartphone," *Build. Informatics, Technol. Sci.*, vol. 1, no. 1, pp. 28–33, 2019.